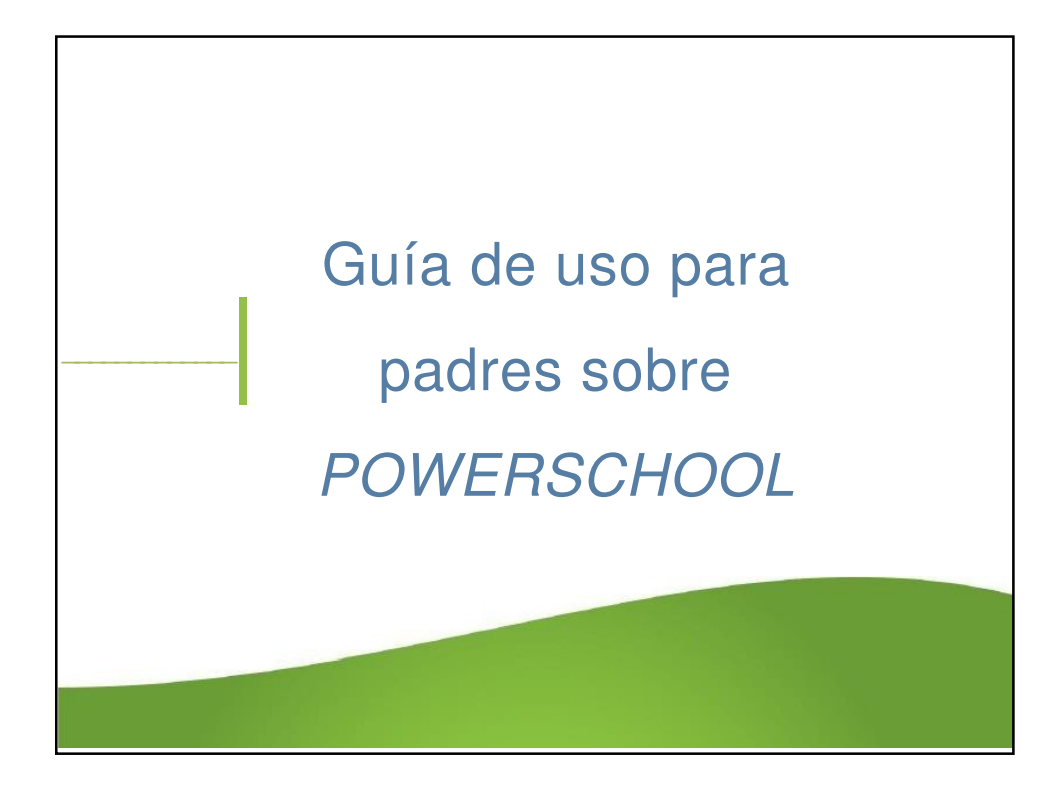

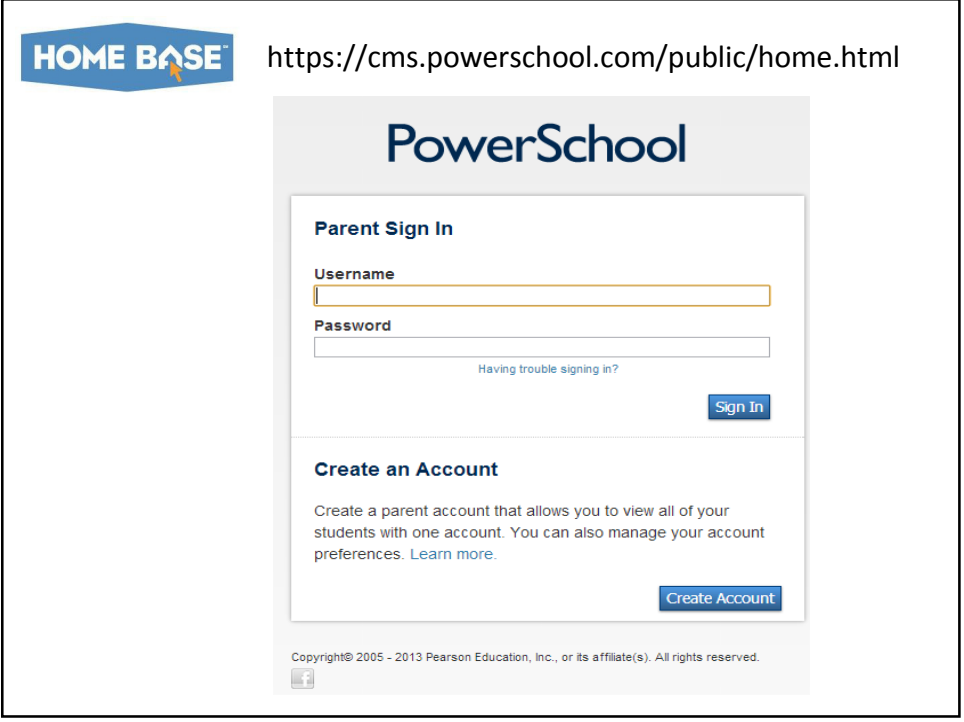

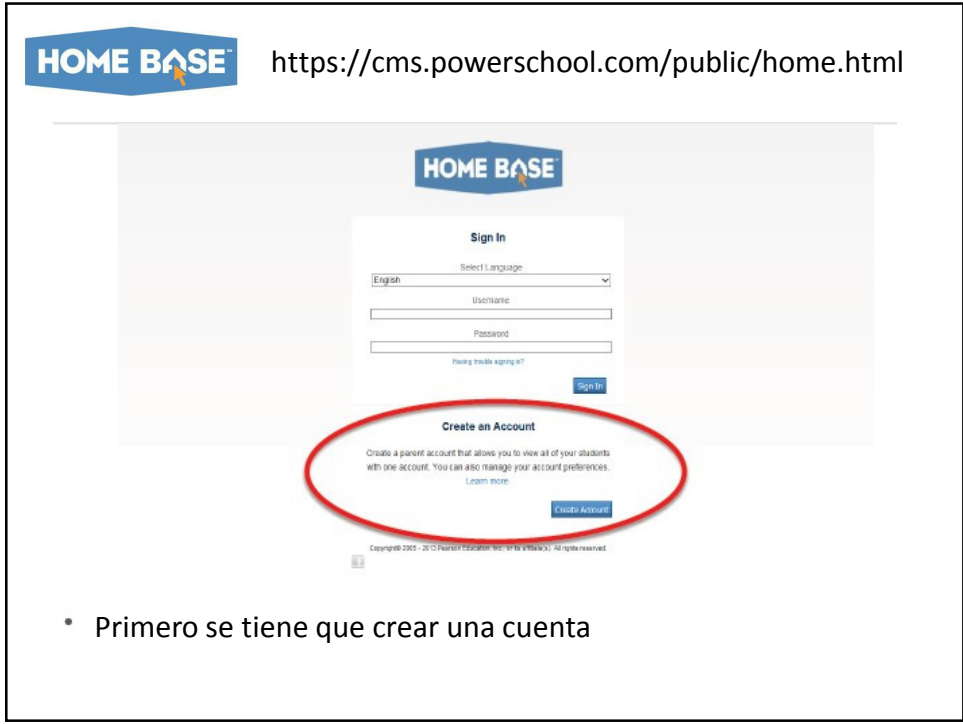

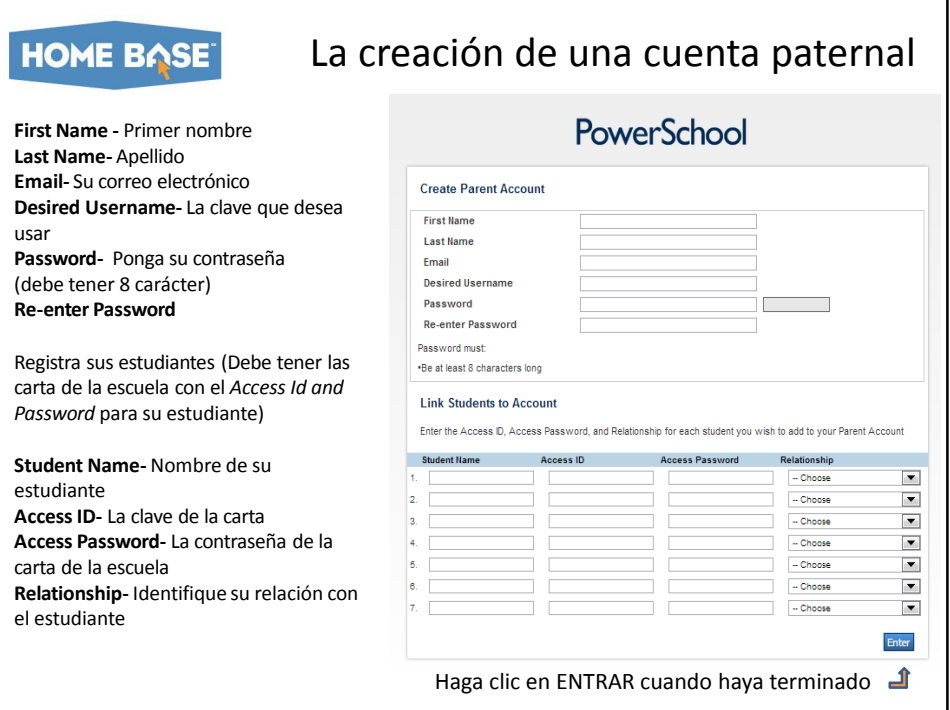

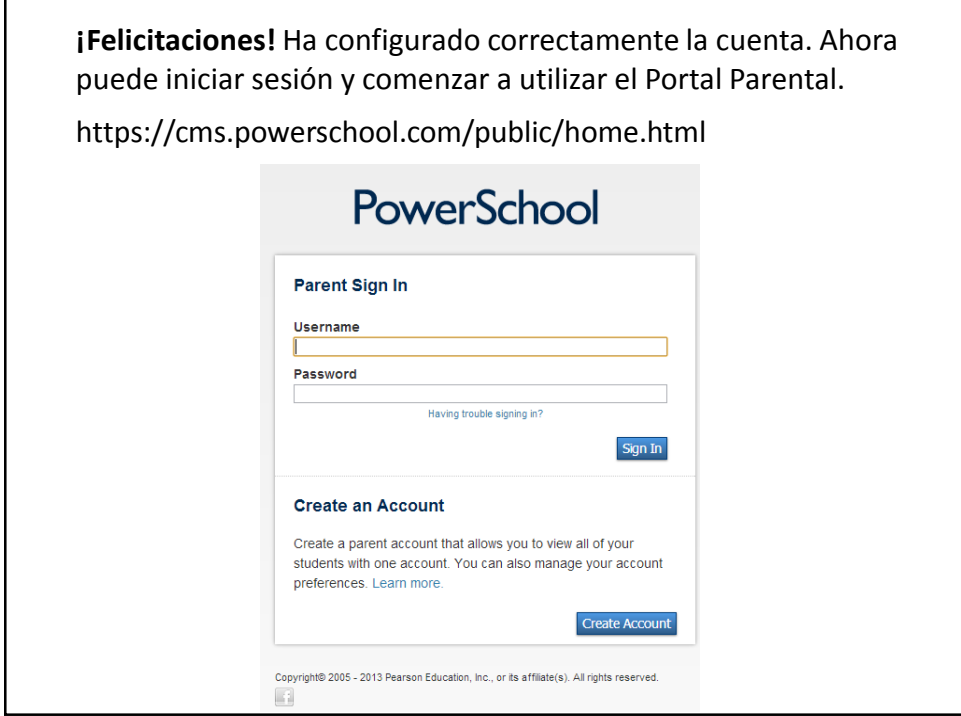

# DESCRIPCIÓN DE FUNCIONALIDAD DEL PORTAL PATERNAL

### ASISTENCIA y GRADOS

- Lo primero que verás cuando entre al sistema es la página de un vistazo "Asistencia y calificaciones". Esto proporciona fácil acceso a los últimos grados y asistencia de aula. El grado "actual", se enumeran en el semestre correspondiente (S1 = 1 semestre). Haciendo un clic en este enlace se abrirá una página con detalles de los grados en esa clase. Haciendo un clic en el nombre del maestro activará un enlace para fácilmente mandar un correo electrónico al profesor.
- A lo largo del lado de la página hay ilustraciones que le llevarán a diferentes áreas del acceso principal.

### DETALLES de la ASISTENCIA

• El detalle de asistencia mostrará un lapso razonable de tiempo alrededor de la fecha actual. Usted será capaz de ver las ausencias, tardanzas y otros códigos. Un espacio sin marca indica que el estudiante estaba presente.

## DESCRIPCIÓN DE FUNCIONALIDAD DEL PORTAL PATERNAL

### Detalles de calificaciones de clase

- Si haga clic en la calificación de una clase, recibirá la puntuación de clase.
- La pantalla de detalle para delineando las asignaciones. Diferentes maestros ofrecerá diferentes niveles de detalle para cada asignación y categoría.

#### Comentario de profesores

• La pantalla de Comentarios del Profesor proporciona información a través de cada curso y profesor. Los maestros tienen la capacidad opcional para proporcionar un comentario, pero comentarios sean más probable que se agregarán al interino y al final de períodos de las calificaciones. Si un maestro tiene un comentario de su hijo, se puede acceder haciendo clic en el icono de "Profesor comenta" en la barra de herramientas en el acceso de los padres.

#### Notificación por correo electrónico

- Usted puede pedir al programa de PowerSchool que le enviar que periódicamente un correo electrónico detallando información sobre el progreso de su hijo en la escuela.
- Esta pantalla pide lo que quieras saber en cada correo electrónico, y con qué frecuencia desea recibir los e-mails. La frecuencia de cuando usted recibe mensajes de correo electrónico depende de Ud. Si alguna vez necesitas cambiar la dirección donde se envían e-mails, puede cambiar desde esta pantalla.

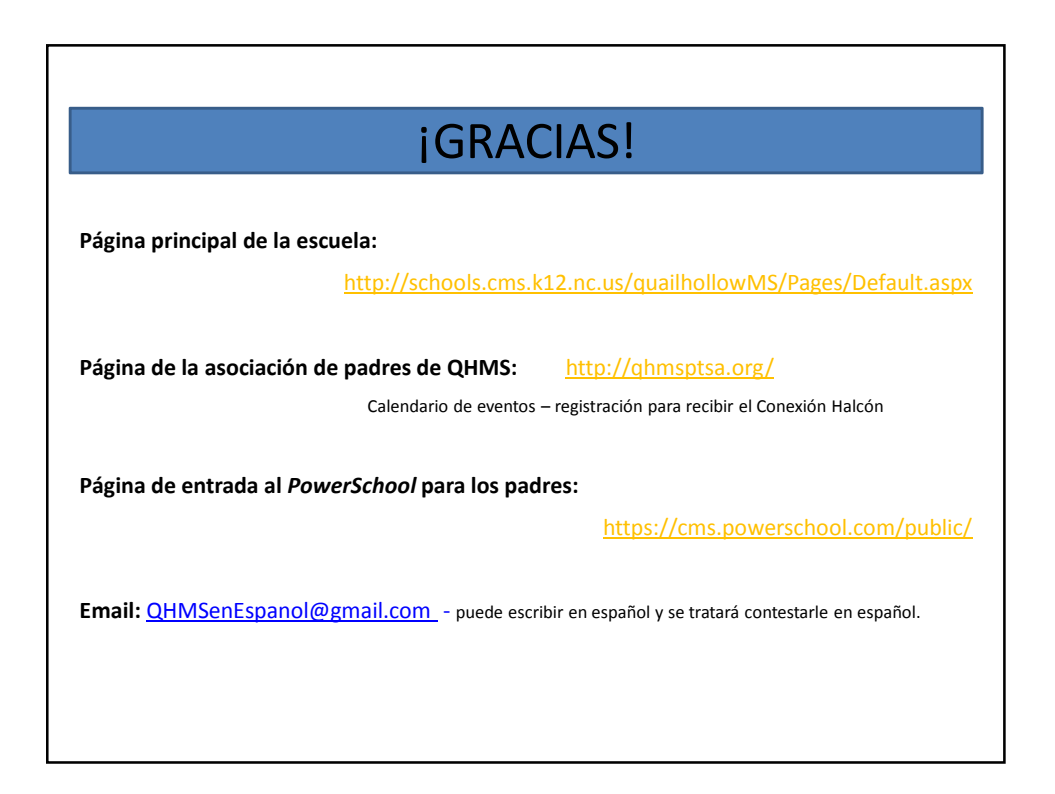